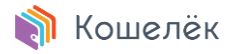

# Кошелёк Pay™

## О сервисе Кошелёк Pay™

Кошелёк Pay™ — это сервис, позволяющий быстро и безопасно оплачивать ваши покупки. Добавив в приложение «Кошелёк» данные своей банковской карты, вы сможете оплачивать покупки в магазинах, а также совершать покупки в самом приложении. Кроме того, в приложение «Кошелёк» можно добавить дисконтные карты, подарочные сертификаты, билеты и купоны, — чтобы они всегда были под рукой.

### Где можно расплачиваться с помощью Кошелёк Pay™?

Оплата с помощью Кошелёк Pay™ доступна везде, где принимаются бесконтактные платежи. Также при помощи Кошелёк Pay™ можно оплачивать покупки в приложении «Кошелёк».

### Сколько стоит использование Кошелёк Pay™?

Использование Кошелёк Pay™ бесплатно. Условия обслуживания вашей пластиковой карты не меняются и соответствуют тарифам вашего банка.

## Будет ли у меня работать Кошелёк Pay™, если на смартфоне установлено приложение Samsung Pay / Google Pay?

Кошелёк Pay™ будет работать. Для этого вам нужно в настройках смартфона выбрать «Кошелёк Pay» как основное платежное приложение.

# Добавление банковских карт в «Кошелёк»

#### Какие карты я могу добавить в «Кошелёк»?

В приложение «Кошелёк» можно добавить банковские карты платежных систем Mastercard, Visa, МИР, JCB. Поддержка бесконтактной оплаты с помощью Кошелёк Pay™ доступна для карт Mastercard (в том числе Maestro на территории Республики Беларусь) и Visa, выпущенных банками-партнерами на территории Российской Федерации и Республики Беларусь. [Список банков](https://pay.cardsmobile.ru/banks/)-партнеров.

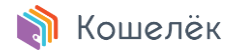

## Как добавить банковскую карту?

- 1. Установите приложение «Кошелёк» из официального магазина приложений производителя вашего устройства или мобильной ОС, например:
	- o [Google](https://play.google.com/store/apps/details?id=ru.cardsmobile.mw3) Play для смартфонов с ОС Android.
	- o [Huawei](https://appgallery.cloud.huawei.com/marketshare/app/C101207065) App Gallery для смартфонов Huawei / Honor.
- 2. В приложении «Кошелёк» выберите «Добавить карту».
- 3. Введите реквизиты карты вручную или считайте реквизиты карты с помощью NFC-модуля телефона.
- 4. Чтобы активировать функцию бесконтактной оплаты для добавленной карты, примите в приложении «Кошелёк» условия пользовательского соглашения и введите код подтверждения из смс.

**Примечание.** Обращаем ваше внимание на то, что код подтверждения приходит от банка-эмитента вашей карты, а не от приложения «Кошелёк».

## Можно ли добавить карту в часы и оплачивать покупки с помощью Кошелёк Pay™?

Пока такой возможности нет. Мы работаем над тем, чтобы реализовать её в будущем.

#### Могу ли я добавить карту друга или родственника?

Обычно банки не рекомендуют добавлять на свой телефон карты третьих лиц.

## На какой номер телефона приходит одноразовый код при добавлении карты?

На номер телефона, который вы указали при оформлении карты в банке. Если вам не приходит сообщение с одноразовым кодом, проверьте, подключен ли ваш телефон к сети оператора связи и попробуйте запросить код повторно.

# Оплата

#### Как узнать, подходит ли мой телефон для оплаты?

Для бесконтактной оплаты покупок вам понадобится телефон с модулем NFC и операционной системой Android версии 5.0 и выше. На телефонах с rootпрошивкой Кошелёк Pay™ работать не будет. Приложение «Кошелёк» должно быть установлено из официального магазина производителя устройства или

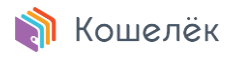

мобильной ОС (Google Play, Huawei App Gallery и т.п.). Для бесконтактной оплаты картой Visa версия приложения «Кошелёк» должна быть не ниже 7.27, для карты Mastercard — не ниже 7.0.1.6. Рекомендуем вам использовать самую свежую версию приложения «Кошелёк», доступную для загрузки из вышеупомянутых магазинов.

Если вы уже установили приложение «Кошелёк» и добавили в него банковскую карту, но все равно не можете расплатиться с помощью телефона, выполните описанные ниже действия:

- 1. Убедитесь, что программное и аппаратное обеспечение вашего телефона соответствует требованиям:
	- o Операционная система Android версии 5.0 и выше (для устройств Android).
	- o Телефон без root-прошивки.
	- o Телефон поддерживает NFC.
- 2. Определите, поддерживается ли технология NFC, и включите её:
	- o Откройте настройки телефона.
	- o Выберите «Подключенные устройства». Если такого варианта нет, посмотрите, есть ли один из следующих разделов: «Беспроводные сети», «Подключения» или «NFC». При необходимости нажмите **Ещё**.
	- o Проверьте, есть ли функция NFC в появившемся списке. Если она указана, вы можете расплачиваться через Кошелёк в магазинах.
- 3. Включите NFC. Найдите раздел «NFC» и включите эту функцию. Возможность активации NFC также может находиться в других разделах, например — «NFC и оплата».

**Примечание.** Порядок действий может различаться в зависимости от модели телефона и версии ОС.

## Как расплачиваться в магазинах картой, добавленной в Кошелёк?

Приложение «Кошелёк» можно использовать для бесконтактной оплаты в любых магазинах, где есть специальные терминалы бесконтактной оплаты. Обычно на такие терминалы нанесен специальный логотип:

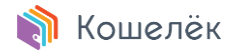

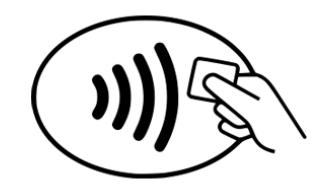

- 1. Выведите телефон из спящего режима.
- 2. Поднесите телефон к терминалу бесконтактных платежей. Если данные карты прочитаны терминалом, то на экране телефона появится подтверждение: «Карта прочитана. Дождитесь ответа терминала». При сумме, превышающей пороговое значение, установленное платёжной системой, терминал может попросить дополнительное подтверждение проведения транзакции.

Вот что можно сделать, если подтверждение того, что карта прочитана, не появляется:

- o Попробуйте поменять положение телефона. Антенна NFC может находиться либо в верхней, либо в нижней его части.
- o Поднесите телефон ближе к терминалу. Подержите телефон у терминала дольше обычного.

Если же подтверждение есть, но, по словам кассира, покупка не оплачена, убедитесь, что магазин принимает бесконтактные платежи и свяжитесь со своим банком.

3. В некоторых магазинах для подтверждения покупки может потребоваться ввести PIN-код на торговом терминале и (или) поставить свою подпись на распечатанном чеке. В таком случае следуйте указаниям на экране торгового терминала. Никому не сообщайте свой PIN-код.

## У меня iPhone. Могу ли я оплачивать покупки телефоном в магазинах с помощью Кошелёк Pay™?

Нет, но вы можете добавить свою банковскую карту и использовать её для оплаты покупок в приложении «Кошелёк».

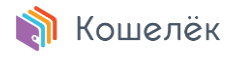

#### Есть ли ограничения по суммам оплаты?

Кошелёк Pay™ не накладывает ограничений по суммам оплаты. При этом ряд ограничений безопасности устанавливается платежной системой и банком, выпустившим вашу карту. Вот в чем они заключаются:

- o Если сумма покупки превышает пороговое значение, установленное платёжной системой, для успешной оплаты вам нужно разблокировать смартфон и поднести его к терминалу.
- o Если сумма покупки не превышает пороговое значение, достаточно вывести смартфон из режима ожидания и поднести его к терминалу. Иногда для обеспечения дополнительной безопасности «Кошелёк» может попросить разблокировать смартфон и поднести его к терминалу повторно.

#### Могу ли я оплачивать покупки за границей?

Да, в любых магазинах, где есть терминалы бесконтактной оплаты, принимающие Mastercard и Visa.

#### Как расплачиваться с помощью Кошелёк Pay™ в Интернете?

Пока такая функция не поддерживается.

## У меня добавлено несколько карт в «Кошелёк». Как мне понять, с какой карты происходит оплата?

Первая карта, которую вы добавляете в «Кошелёк», становится основной. Именно с неё списываются средства, когда вы расплачиваетесь через наш сервис в магазинах.

Чтобы назначить другую добавленную карту в качестве основной:

- 1. Откройте меню карты.
- 2. Установите переключатель «Сделать картой по умолчанию».

## Нужно ли подключение к Интернету для оплаты покупок с помощью Кошелёк Pay™?

Кошелёк Pay™ не требует непрерывного подключения телефона к Интернету и позволяет выполнить несколько транзакций без подключения к сети.

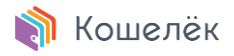

cardsmobile.ru

## Можно ли произвести оплату с помощью приложения, если смартфон выключен / полностью разряжен?

Нет, это невозможно.

## Нужно ли при оплате вводить PIN-код банковской карты?

Ввод PIN-кода банковской карты может понадобиться только в случае, если запрос PIN-кода отображается на экране торгового терминала. Введите PIN-код карты на клавиатуре терминала.

### Что будет, если я неправильно введу PIN-код банковской карты?

При ошибочном вводе банковского PIN-кода на торговом терминале три раза подряд ваша карта будет заблокирована. Для разблокировки карты и смены PINкода обратитесь в ваш банк.

#### Я забыл PIN-код банковской карты. Что делать?

Для восстановления PIN-кода банковской карты вам нужно обратиться в банк, который выпустил вашу карту.

### Возможно ли отменить оплату, совершенную через Кошелёк Pay™?

Для отмены операции вам нужно обратиться в банк, который выпустил вашу карту.

#### Как вернуть товар, оплаченный с помощью Кошелёк Pay™?

Для совершения возврата вам нужно будет обратиться в магазин, где вы приобрели товар — и не забыть взять с собой чек и паспорт. Если для возврата средств продавец попросит вас предъявить банковскую карту, которую вы использовали для оплаты, выберите её в приложении «Кошелёк» и поднесите телефон к терминалу.

**Примечание.** Возврат средств регулируется банком, который выпустил вашу карту. О том, когда должен произойти возврат, вам сообщит продавец.

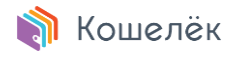

# Управление картой

## Как мне узнать баланс карты, добавленной в Кошелёк?

Остаток на счёте карты можно узнать в банке, который выпустил вашу карту, или в приложении этого банка, а также через смс-уведомления банка — если эта услуга подключена.

### Как пополнить баланс карты?

Пополнить баланс карты можно в отделениях вашего банка, через банкоматы вашего банка, либо перечислив средства на карту онлайн.

При онлайн-пополнении используйте полный номер карты. Чтобы узнать полный номер карты в приложении «Кошелёк»:

- 1. Убедитесь, что устройство подключено к Интернету.
- 2. Выберите карту в приложении → откроется экран карты.
- 3. В разделе «Данные карты:» нажмите символ «открыть» напротив поля «Номер карты» (по умолчанию номер скрыт).

#### Как посмотреть историю транзакций?

Чтобы посмотреть историю бесконтактных транзакций Кошелёк Pay™, откройте пункт «История операций» в боковом меню карты.

#### Что делать, если у моей карты истек срок действия?

Для перевыпуска карты вам нужно обратиться в банк, который выпустил вашу карту.

## Могу ли я снять деньги с карты, добавленной в Кошелёк, с помощью банкомата?

Да, можете, если это NFC-банкомат c функцией бесконтактного взаимодействия. Обычно на такие банкоматы нанесен специальный логотип:

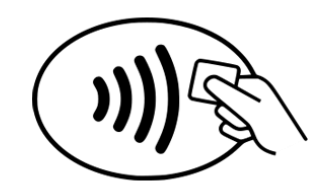

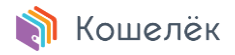

Выведите телефон из спящего режима и поднесите его к считывателю бесконтактных карт. После этого следуйте инструкциям на экране банкомата.

## Внешний вид карты в приложении «Кошелёк» отличается от моей пластиковой карты

Отображение карты в приложении определяется банком, который выпустил вашу карту, и может отличаться от внешнего вида вашей пластиковой карты. Это отличие не влияет на функциональность карты в приложении.

#### Удаление карты из приложения «Кошелёк»

Для удаления карты перейдите в её меню, выберите пункт «Удалить карту» → «Удалить карту полностью». Подтвердите удаление. Обратите внимание, что удаление карты — необратимое действие.

## Что будет с пластиковой картой, если я удалю её данные из приложения «Кошелёк»?

Пластиковая карта продолжит работать. Вы можете снова добавить её в приложение «Кошелёк» в любое время.

## Что будет с картами в приложении «Кошелёк», если я верну заводские настройки телефона?

Бесконтактная оплата будет недоступна, при этом данные ваших карт сохраняются в аккаунте приложения «Кошелёк».

# Безопасность

#### О безопасности данных в приложении «Кошелёк»

Данные банковских карт, добавляемых вами в Кошелёк, защищены в соответствии с международным Стандартом безопасности индустрии платежных карт — PCI DSS. Дополнительные меры защиты позволят избежать возможной утечки данных в случае утери или кражи телефона. Поэтому для обеспечения дополнительной безопасности ваших платежных данных в приложении «Кошелёк» мы просим вас защитить ваш смартфон, установив в настройках ОС пароль, короткий код, графический ключ или вход по отпечатку пальца.

## Есть ли у Кошелёк Pay™ доступ к моему банковскому счёту?

Нет, у сервиса Кошелёк Pay™ нет доступа к банковскому счёту карты.

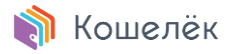

cardsmobile.ru

## Что будет с картами в приложении «Кошелёк», если я сдам телефон в сервис?

В целях безопасности мы рекомендуем предварительно вернуть телефон к заводским настройкам; при этом данные ваших карт сохранятся в аккаунте приложения «Кошелёк».

## Что будет с картами в приложении «Кошелёк», если я отключу пароль для смартфона, графический ключ, отпечаток пальца?

Пока ваш телефон не защищен, возможность оплачивать покупки с помощью Кошелёк Pay™ будет недоступна. Мы попросим вас включить защиту телефона.

# Возможные проблемы

## Я потерял телефон. Что делать?

Обратитесь в службу поддержки банка, который выпустил вашу карту, любым удобным способом. Сообщите службе поддержки банка, что хотите заблокировать загруженный в телефон токен карты (эквивалент вашей банковской карты в сервисе Кошелёк Pay™).

#### Я потерял пластиковую карту. Что делать?

Вам нужно как можно скорее заявить в банк об утере карты любым удобным способом. Банк заблокирует утраченную карту. Если карта добавлена в приложение «Кошелёк», её токен (эквивалент вашей банковской карты в сервисе Кошелёк Pay™) также будет заблокирован в телефоне.